# Catalyst تالوحم ىلع ةمدخلا ةدوج جارخإ ةلودج لغشت يتلا Switches Series 6500/6000 جمانرب Cisco IOS System  $\overline{\phantom{a}}$

# المحتويات

[المقدمة](#page-0-0) [المتطلبات الأساسية](#page-0-1) [المتطلبات](#page-0-2) [المكونات المستخدمة](#page-1-0) [الاصطلاحات](#page-1-1) [معلومات أساسية](#page-1-2) [عمليات إسقاط قائمة انتظار الإخراج](#page-1-3) [قدرة قوائم انتظار الإخراج من بطاقات خطوط مختلفة على المادة حفازة 6000/6500](#page-1-4) [فهم إمكانية قائمة الانتظار لمنفذ ما](#page-2-0) [تشكيل، مدرب، ومثال إنتاج جدولة على المادة حفازة 6000/6500](#page-5-0) [التكوين](#page-5-1) [مراقبة جدولة الإخراج والتحقق من التكوينات](#page-10-0) [مثال لجدولة المخرجات](#page-11-0) [إستخدام جدولة الإخراج لتقليل التأخير والتشوه](#page-16-0) [تقليل التأخير](#page-16-1) [تقليل الرجفان](#page-16-2) [القرار](#page-17-0) [معلومات ذات صلة](#page-17-1)

# <span id="page-0-0"></span>المقدمة

يضمن إستخدام جدولة الإخراج عدم إسقاط حركة المرور الهامة في حالة الإفراط في الاشتراك. يناقش هذا المستند جميع التقنيات والخوارزميات المتعلقة بجدولة الإخراج على المحول switch 6500/6000 Catalyst. يشرح هذا المستند أيضا كيفية تكوين عملية جدولة الإخراج والتحقق من صحتها على المحول 6500/6000 Catalyst الذي يعمل ببرنامج .®Cisco IOS

راجع [جدولة إخراج جودة الخدمة على محولات Switches Series 6500/6000 Catalyst التي تشغل برنامج](http://www.cisco.com/en/US/products/hw/switches/ps700/products_tech_note09186a00801091a5.shtml) <u>CatOS System Software</u> للحصول على مزيد من المعلومات حول اكتشاف مبكر عشوائي مقدر (WRED)، و .Tail Drop و ،)Weighted Round Robin (WRR

# <span id="page-0-1"></span>المتطلبات الأساسية

## <span id="page-0-2"></span>المتطلبات

لا توجد متطلبات خاصة لهذا المستند.

## <span id="page-1-0"></span>المكونات المستخدمة

لا يقتصر هذا المستند على إصدارات برامج ومكونات مادية معينة.

## <span id="page-1-1"></span>الاصطلاحات

راجع [اصطلاحات تلميحات Cisco التقنية للحصول على مزيد من المعلومات حول اصطلاحات المستندات.](http://www.cisco.com/en/US/tech/tk801/tk36/technologies_tech_note09186a0080121ac5.shtml)

# <span id="page-1-2"></span>معلومات أساسية

## <span id="page-1-3"></span>عمليات إسقاط قائمة انتظار الإخراج

تحدث حالات سقوط الإخراج بسبب واجهة مزدحمة. قد يكون أحد الأسباب الشائعة لذلك هو حركة المرور من إرتباط عرض النطاق الترددي العالي الذي يتم تحويلها إلى إرتباط عرض نطاق ترددي أقل، أو حركة المرور من إرتباطات واردة متعددة يتم تحويلها إلى إرتباط خارجي واحد.

على سبيل المثال، إذا ظهر مقدارًا كبيرًا من حركة المرور المندفعة على واجهة جيجابت وتم تبديلها إلى واجهة 100 ميجابت في الثانية، فقد يتسبب ذلك في زيادة إسقاطات الإخراج على الواجهة 100 ميجابت في الثانية. وذلك لأن قائمة انتظار الإخراج على تلك الواجهة تتعرض لضغوط حركة المرور الزائدة بسبب عدم تطابق السرعة بين النطاق الترددي الوارد والصادر. لا يمكن أن يقبل معدل حركة المرور على الواجهة الصادرة جميع الحزم التي يجب إرسالها.

لحل المشكلة، أفضل حل هو زيادة سرعة الخط. على أي حال، هناك طرق لمنع، إنقاص، أو التحكم في إنزال المخرجات عندما لا تريد زيادة سرعة الخط. يمكنك منع حالات سقوط المخرجات فقط إذا كانت عمليات إسقاط المخرجات هي نتيجة لدفعات قصيرة من البيانات. فإذا كانت حالات هبوط الناتج ناتجة عن تدفق مستمر بمعدل مرتفع، فلن يكون بوسعك منع حالات الهبوط. ولكن يمكنكم ان تحكموا فيها.

# <span id="page-1-4"></span>قدرة قوائم انتظار الإخراج من بطاقات خطوط مختلفة على المادة حفازة 6000/6500

إذا كنت غير متأكد من قدرة قوائم الانتظار الخاصة بمنفذ ما، فعليك إصدار interface queueing show port/mod} FastEthernet | gigabitEthernet {أمر. كما هو موضح هنا هي سطور الإخراج الأولى من أمر show interface queueing. يكون المنفذ على Engine Supervisor) محرك المشرف) A1 بطاقة خط:

> cosmos#**show queueing interface gigabitethernet 1/1** Interface GigabitEthernet1/1 queueing strategy: Weighted Round-Robin

> > QoS is disabled globally Trust state: trust DSCP Default COS is 0 Transmit group-buffers feature is enabled :[Transmit queues [type = 1p2q2t Queue Id Scheduling Num of thresholds ----------------------------------------- WRR low 2 1 WRR high 2 2 2 Priority 1 3

*.Output suppressed ---!*

يوضح الإخراج أن هذا المنفذ لديه نوع قائمة انتظار إخراج معروف باسم t2q2p.1

هناك طريقة اخرى لرؤية نوع قوائم الانتظار المتوفرة على منفذ محدد وهي إصدار الأمر show interface

### :capabilities

la-orion#**show interface gigabitethernet 6/2 capabilities** GigabitEthernet6/2 Model: WS-SUP720-BASE Type: No GBIC Speed: 1000 Duplex: full Trunk encap. type: 802.1Q, ISL Trunk mode:  $on, off, desirable, nonegotiate$ Channel: yes (Broadcast suppression: percentage(0-100 (Flowcontrol: rx-(off,on,desired),tx-(off,on,desired Membership: static Fast Start: yes **(QOS scheduling: rx-(1p1q4t), tx-(1p2q2t** CoS rewrite: yes ToS rewrite: yes Inline power: no SPAN: source/destination UDLD yes Link Debounce: yes Link Debounce Time: yes Ports on ASIC: 1-2

## <span id="page-2-0"></span>فهم إمكانية قائمة الانتظار لمنفذ ما

هناك عدة نوع من الانتظار يتوفر على المادة حفازة 6000/6500 مفتاح. يشرح هذا الجدول تدوين بنية جودة الخدمة للمنفذ:

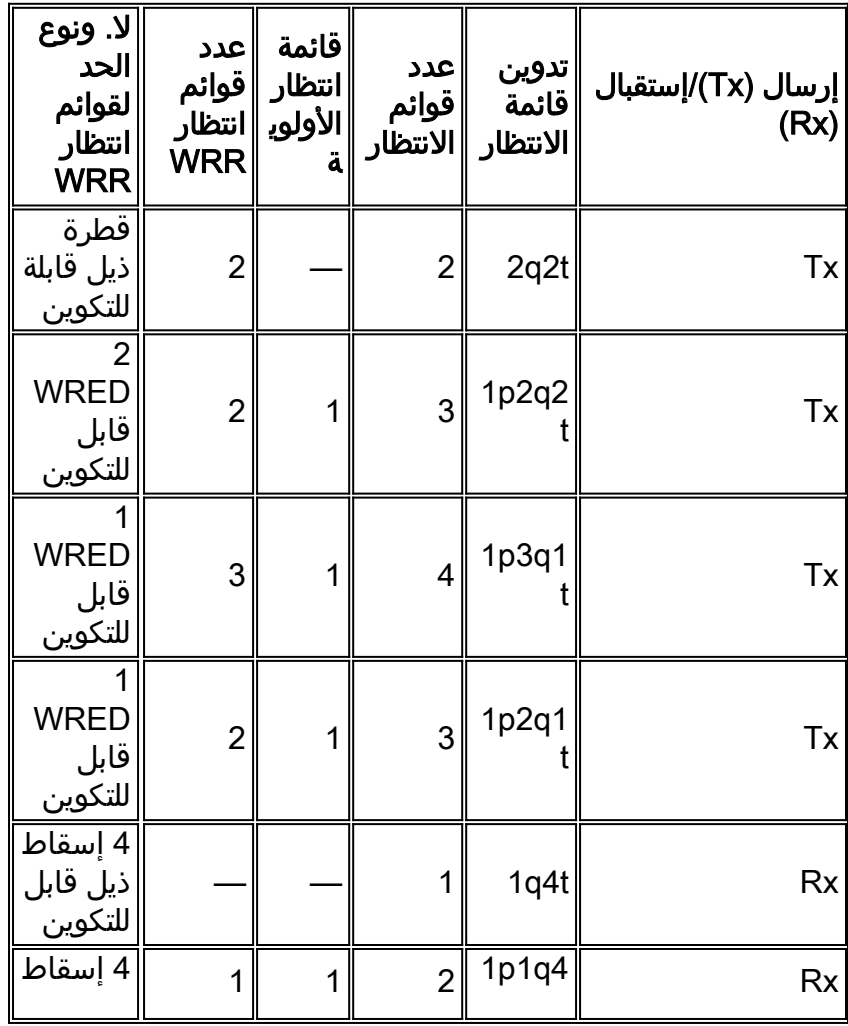

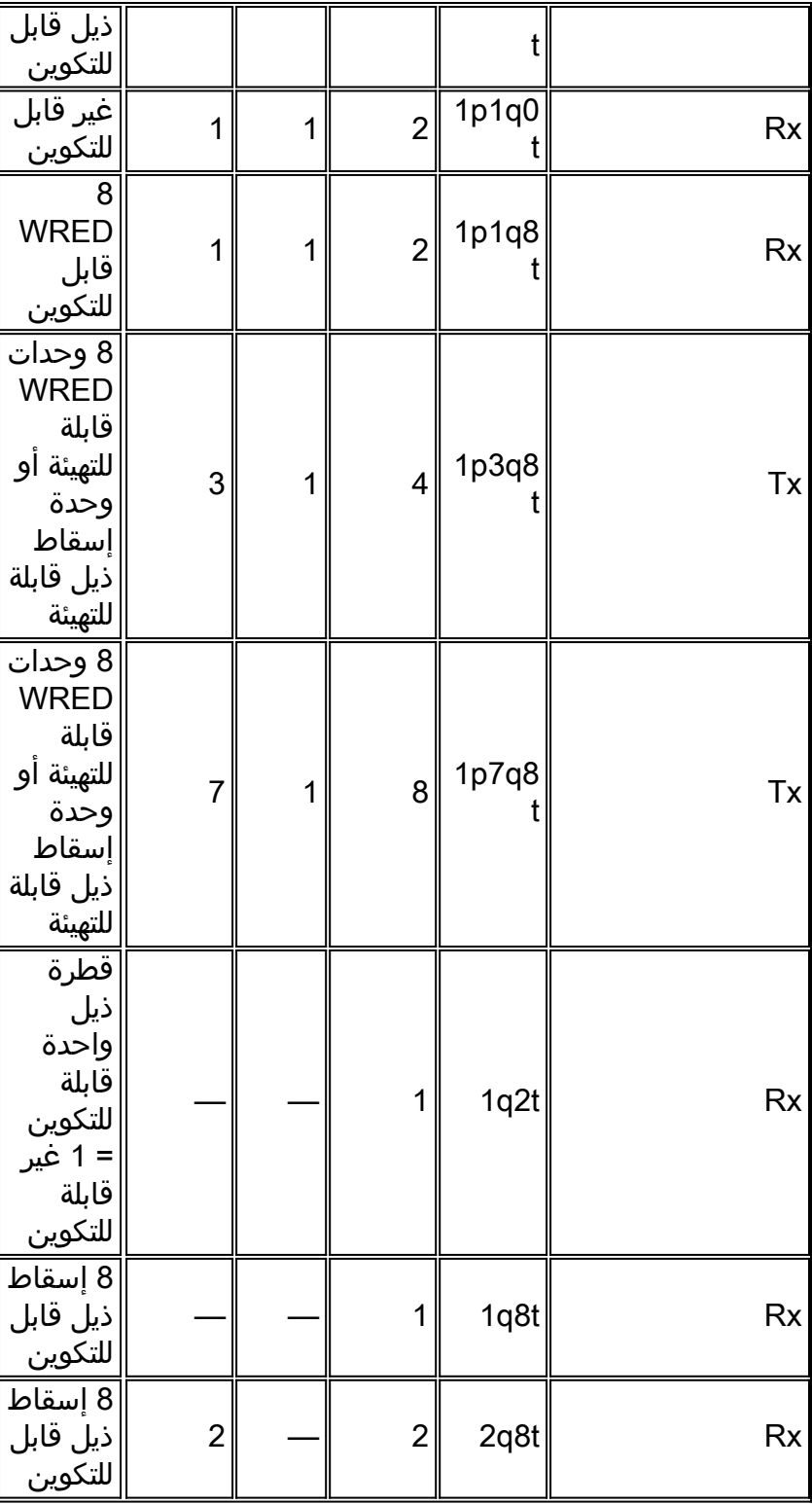

يسرد الجدول التالي بعض الوحدات النمطية وأنواع قوائم الانتظار في جوانب Rx و Tx من الواجهة أو المنفذ. إذا لم تكن الوحدة النمطية مدرجة هنا، استخدم الأمر show interface capabilities لتحديد إمكانية قائمة الانتظار المتوفرة. العرض قارن يصف أمر في [الإنتاج قائمة انتظار قدرة من مختلف linecards على المادة حفازة 6000/6500](#page-1-4) قسم.

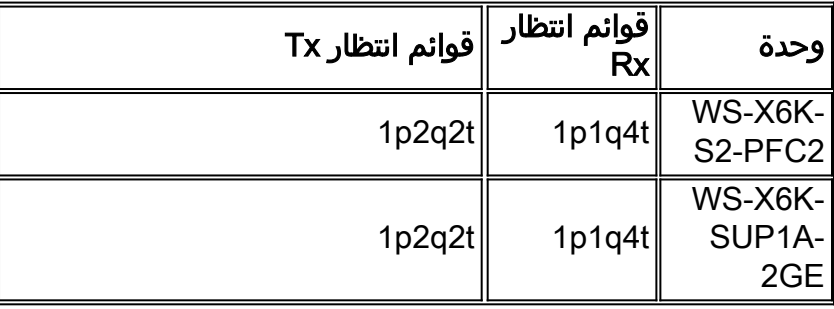

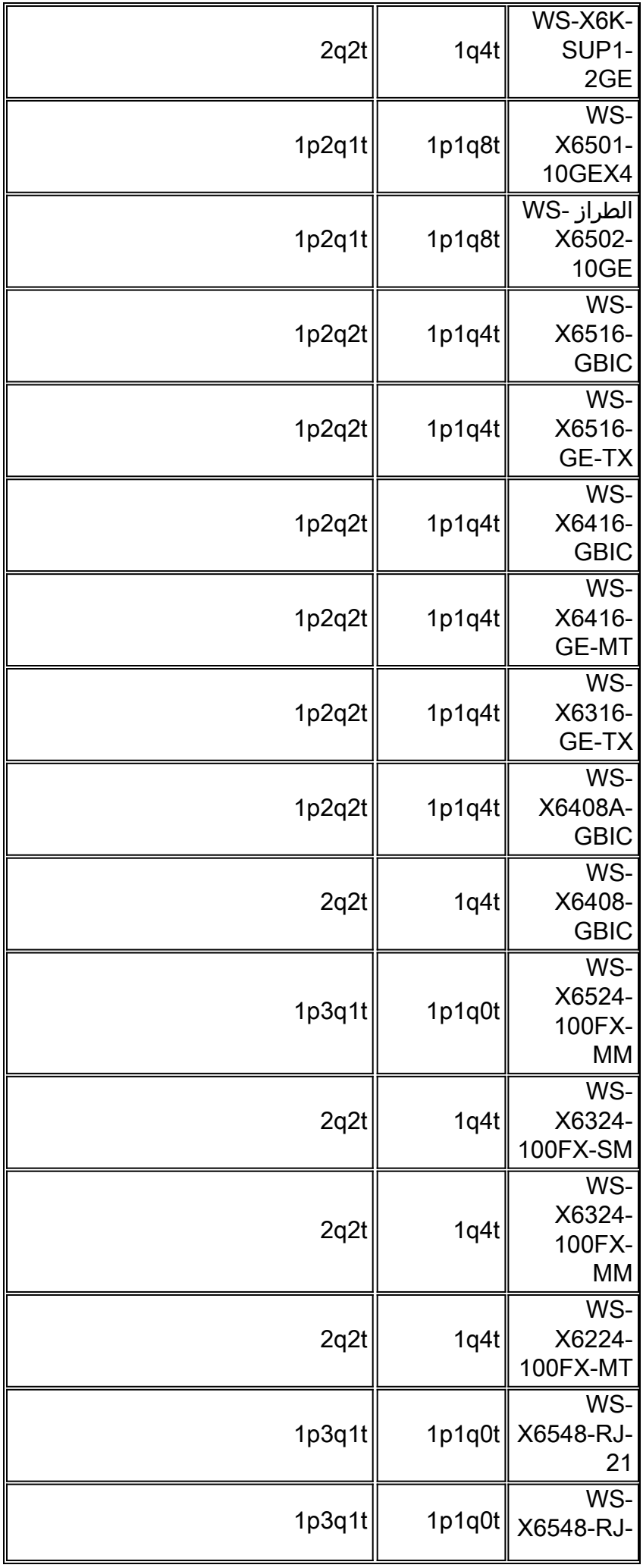

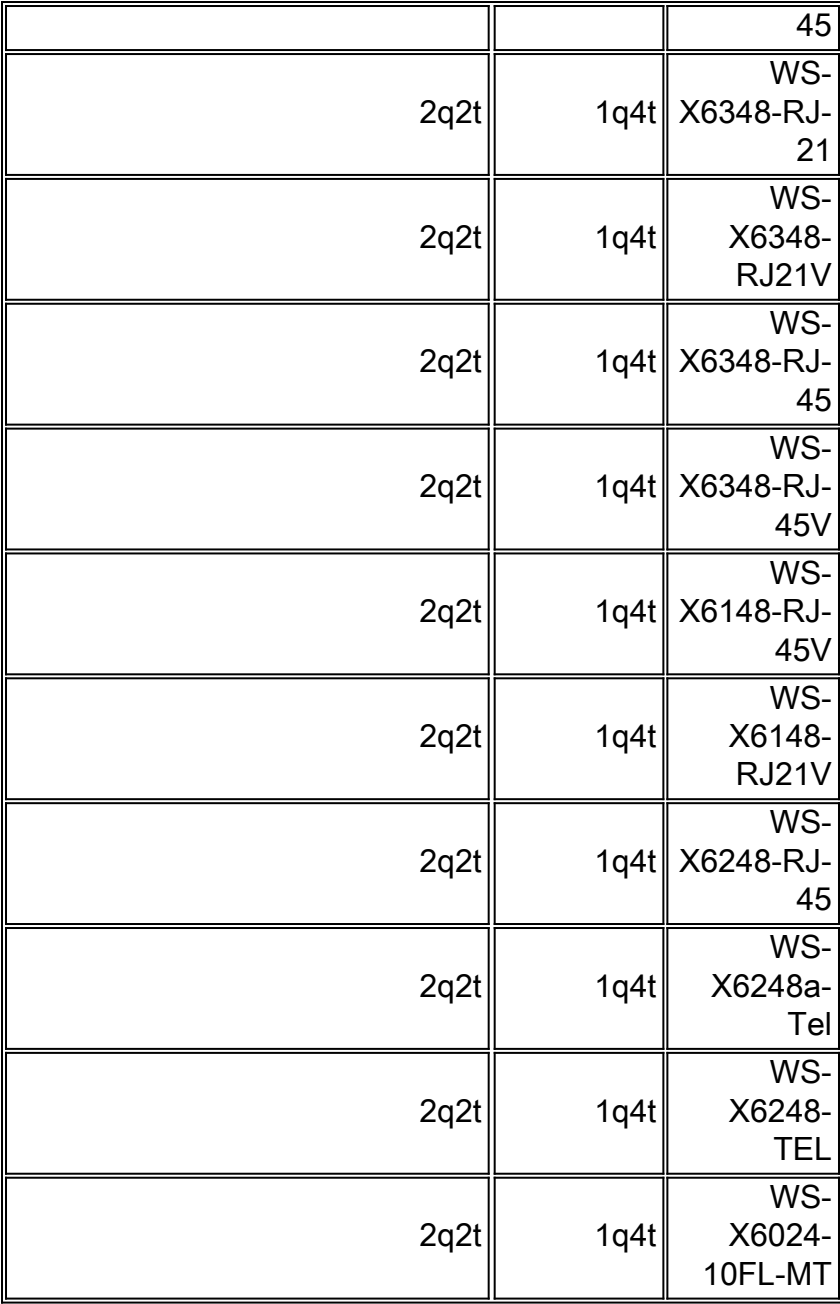

# <span id="page-5-0"></span>تشكيل، مدرب، ومثال إنتاج جدولة على المادة حفازة 6000/6500

## <span id="page-5-1"></span>التكوين

يصف هذا القسم جميع الخطوات اللازمة لتكوين جدولة الإخراج على محول 6500/6000 Catalyst يشغل برنامج Cisco IOS Software . ل المادة حفازة 6000/6500 تقصير تَشكيلَ، رأيت <u>الحالة 1: QoS مكنت ومعلمة تقصير</u> <u>[استعملت](#page-11-1)</u> قسم من هذا وثيقة.

يتضمن تشكيل المادة حفازة 6000/6500 هذا خمسة steps:

.1 [تمكين جودة الخدمة](#page-6-0)

- 2. تعيين ك<u>ل قيمة ممكنة من فئة الخدمة (CoS) إلى قائمة انتظار وعتبة</u> (إختياري)
	- .3 [تكوين وزن WRR](#page-7-0)) إختياري)
	- .4 [تكوين المخازن المؤقتة التي يتم تعيينها لكل قائمة انتظار](#page-8-0) (إختياري)
		- .5 [تكوين مستوى الحد لكل قائمة انتظار](#page-8-1) (إختياري)

**ملاحظة:** كل خطوة من هذه الخطوات إختيارية، باستثناء الخطوة 1. يمكنك أن تقرر ترك القيمة الافتراضية لمعلمة

واحدة أو أكثر.

### <span id="page-6-0"></span><u>الخطوة 1: تمكين جودة الخدمة</u>

قم أولا بتمكين جودة الخدمة. تذكر أن جودة الخدمة معطلة بشكل افتراضي. عند تعطيل جودة الخدمة، لا يؤثر تعيين CoS الذي قمت بتكوينه على النتيجة. هناك قائمة انتظار واحدة يتم تقديمها بطريقة الخروج الأول (FIFO(، ويتم إسقاط جميع الحزم هناك.

> cosmos#**configure terminal** .Enter configuration commands, one per line. End with CNTL/Z cosmos(config)#**mls qos**

> > **QoS is enabled globally** Microflow policing is enabled globally :QoS global counters Total packets: 552638 IP shortcut packets: 0 Packets dropped by policing: 0 IP packets with TOS changed by policing: 0 IP packets with COS changed by policing: 0

<span id="page-6-1"></span>Non-IP packets with CoS changed by policing: 0 الخطوة 2: قم بتعيين كل قيمة مساعدة ممكنة إلى قائمة انتظار وعتبة

لكافة أنواع قوائم الانتظار، قم بتعيين CoS إلى قائمة انتظار وعتبة. لا يتم تطبيق التعيين المعرف لنوع t2q2 للمنفذ على أي منفذ t2q2p.1 أيضا، يطبق التعيين ل t2q2 إلى كل ميناء يتلقى t2q2 قائمة انتظار آلية. أصدرت هذا map-co أمر تحت القارن:

> **wrr-queue cos-map** *Q\_number\_(1-2) threshold\_number\_(1-2) cos\_value\_1 cos\_value\_2* **priority-queue cos-map** *Q\_number\_(always 1) cos\_value\_1 cos\_value\_2*

> > ملاحظة: يجب أن يكون كل أمر من هذه الأوامر على سطر واحد.

يمكنك تكوين قائمة انتظار WRR بشكل منفصل. إذا كانت هناك قائمة انتظار أولوية، فيمكنك تكوينها باستخدام الأمر .priority-queue

ملاحظة: يتم ترقيم قوائم الانتظار دائما بدءا من قائمة الانتظار الأقل أولوية الممكنة وانتهاء بقائمة الانتظار ذات الأولوية الصارمة المتوفرة. على سبيل المثال:

- قائمة الانتظار 1 هي قائمة انتظار WRR ذات الأولوية المنخفضة.
	- قائمة الانتظار 2 هي قائمة انتظار WRR ذات الأولوية العالية.
		- قائمة الانتظار 3 هي قائمة الانتظار ذات الأولوية الصارمة.

كرر هذه العملية لكافة أنواع قوائم الانتظار، وإلا يبقى تعيين CoS الافتراضي. هذا مثال لتكوين t2q2p:1

cosmos#**configure terminal** cosmos(config)#**interface gigabitethernet 1/1** cosmos(config-if)#**priority-queue cos-map 1 5** *Assign a CoS of 5 to priority queue.* cos-map configured on: Gi1/1 Gi1/2 cosmos(config- *---!* if)#**wrr-queue cos-map 1 1 0 1** *Assign CoS 0 and 1 to the first threshold of low-priority WRR queue.* cos-map configured on: *---!*

Gi1/1 Gi1/2 cosmos(config-if)#**wrr-queue cos-map 1 2 2 3**

*Assign CoS 2 and 3 to the second threshold of low-priority WRR queue.* cos-map configured *---!* on: Gi1/1 Gi1/2 cosmos(config-if)#**wrr-queue cos-map 2 1 4 6** *Assign CoS 4 and 6 to the first threshold of high-priority WRR queue.* cos-map configured *---!* on: Gi1/1 Gi1/2 cosmos(config-if)#**wrr-queue cos-map 2 2 7** *Assign CoS 7 to the first threshold of high-priority WRR queue.* cos-map configured on: *---!* Gi1/1 Gi1/2

فحصت التشكيل:

cosmos#**show queueing interface gigabitethernet 1/1**

*Output suppressed.* queue thresh cos-map --------------------------------------- 1 1 0 1 1 2 *---! .*2 3 2 1 4 6 2 2 7 3 1 5 *!--- Output suppressed*

<span id="page-7-0"></span>الخطوة 3: تكوين WRR ا

قم بتكوين وزن WRR لقطتي انتظار WRR. أصدرت هذا قارن أمر:

**wrr-queue bandwidth** *weight\_for\_Q1 weight\_for\_Q2*

الوزن 1 يتعلق بقائمة الانتظار 1، والتي يجب أن تكون قائمة انتظار WRR ذات الأولوية المنخفضة. حافظ دائما على هذا الوزن بمستوى أقل من الوزن 2. يمكن أن يأخذ الوزن أي قيمة بين 1 و 255. أستخدم هذه الصيغ لتعيين النسبة المئوية:

- إلى قائمة الانتظار 1—[الوزن 1 / (الوزن 1 + الوزن 2)]
- إلى قائمة الانتظار 2—[الوزن 2 / (الوزن 1 + الوزن 2)]

يجب تعريف الوزن لكافة أنواع قوائم الانتظار. لا يلزم أن تكون أنواع الوزن هذه متماثلة. هذا مثال على t2q،2 حيث يتم توفير قائمة الانتظار 1 بنسبة 20 بالمائة من الوقت ويتم توفير قائمة الانتظار 2 بنسبة 80 بالمائة من الوقت:

```
cosmos#configure terminal
                      .Enter configuration commands, one per line. End with CNTL/Z
                                      cosmos(config)#interface gigabitethernet 1/1
                                           ? cosmos(config-if)#wrr-queue bandwidth
                                enter bandwidth weight between 1 and 255 <1-255> 
                                       cosmos(config-if)#wrr-queue bandwidth 20 80
Queue 1 is served 20% of the time, and queue 2 is served !--- 80% of the time. ---!
                                                                 #(cosmos(config-if
                                                                     فحصت التشكيل:
```
## cosmos#**show queueing interface gigabitethernet 1/1** Interface GigabitEthernet1/1 queueing strategy: Weighted Round-Robin Port QoS is enabled Port is untrusted Default cos is 0 :[Transmit queues [type = 1p2q2t Queue Id Scheduling Num of thresholds ----------------------------------------- WRR low 2 1 WRR high 2 2 2 Priority 1 3 **[WRR bandwidth ratios: 20[queue 1] 80[queue 2** [queue-limit ratios: 90[queue 1] 5[queue 2 *.Output suppressed ---!*

ملاحظة: يمكنك تكوين أوزان WRR مختلفة لكل واجهة عندما لا يمكن إستخدام برنامج CatOS.

## <span id="page-8-0"></span>الخطوة 4: تكوين المخازن المؤقتة التي يتم تعيينها لكل قائمة انتظار

يجب عليك تحديد نسبة قائمة انتظار الإرسال. وهذا يحدد كيفية تقسيم المخازن المؤقتة بين قوائم الانتظار المختلفة.

**wrr-queue queue-limit** *percentage\_WRR\_Q1 percentage\_WRR\_Q2* cosmos(config)#**interface gigabitethernet 1/2** cosmos(config-if)#**wrr-queue queue-limit 70 15** *Queue 1 has 70% of the buffers. !--- Queues 2 and 3 both have 15% of the buffers.* queue- *---!* limit configured on: Gi1/1 Gi1/2

ملاحظة: إذا كانت إمكانية قوائم الانتظار الخاصة بمنفذ جيجابت لديك هي t2q1p،1 فأنت بحاجة إلى إستخدام نفس المستوى لقائمة الانتظار ذات الأولوية الصارمة ولقائمة انتظار WRR ذات الأولوية العالية. لا يمكن أن تختلف هذه المستويات لأسباب تتعلق بالأجهزة. تم تكوين النطاق الترددي لقطتي WRR فقط. يمكنك إستخدام نفس القيمة تلقائيا لقائمة انتظار WRR ذات الأولوية العليا وقائمة الانتظار ذات الأولوية الصارمة، إذا كان هناك أي منها.

لا تحتوي بعض أنواع قوائم الانتظار على حجم قائمة انتظار قابل للتوليف. والمثال على ذلك هو t1q3p،1 والذي يتوفر على 45RJ6548X-WS. أنواع قوائم الانتظار هذه ثابتة، ولا يمكنك تعديلها.

### فحصت التشكيل:

cosmos#**show queueing interface gigabitethernet 1/2** Interface GigabitEthernet1/2 queueing strategy: Weighted Round-Robin Port QoS is enabled Port is untrusted Default cos is 0 :[Transmit queues [type = 1p2q2t Queue Id Scheduling Num of thresholds ----------------------------------------- WRR low 2 1 WRR high 2 2 2 Priority 1 3 [WRR bandwidth ratios: 5[queue 1] 255[queue 2 **[queue-limit ratios: 70[queue 1] 15[queue 2**

ملاحظة: من الأفضل ترك الجزء الأكبر من المخازن المؤقتة لقائمة انتظار WRR ذات الأولوية المنخفضة. هذه هي قائمة الانتظار حيث تحتاج إلى تمكين التخزين المؤقت الإضافي. يتم تقديم قوائم الانتظار الأخرى بأولوية أعلى.

<span id="page-8-1"></span>الخطوة 5: قم بتكوين مستوى الحد لكل قائمة انتظار

كخطوة نهائية، قم بتكوين مستوى الحد الفاصل لقائمة انتظار WRED أو لقائمة انتظار الإسقاط الخاصة بالذيل. يزود هذا قائمة الأمر:

●

بالنسبة لقوائم الانتظار التي تستخدم WRED كآلية للإفلات بالنسبة للعتبة، قم بإصدار الأوامر التالية: ●

**wrr-queue random-dtect min-threshold** *Q\_number threshold\_1\_value threshold\_2\_value* **wrr-queue random-dtect max-threshold** *Q\_number threshold\_1\_value threshold\_2\_value*

> ملاحظة: يجب أن يكون كل أمر من هذه الأوامر على سطر واحد. بالنسبة لقوائم الانتظار التي تستخدم إسقاط الذيل كآلية للإفلات، قم بإصدار هذا الأمر:

**wrr-queue threshold** *Q\_number threshold\_1\_value threshold\_2\_value*

**ملاحظة:** يجب أن يكون هذا الأمر في سطر واحد. تكوين قائمة انتظار WRED:

```
cosmos(config)#interface gigabitethernet 1/1
                               cosmos(config-if)#wrr-queue random-detect min-threshold 1 20 50
This sets the threshold of queue 1 to 20 and 50% minimum threshold !--- configured on Gi1/1 ---!
                        Gi1/2. cosmos(config-if)#wrr-queue random-detect min-threshold 2 20 50
This sets the threshold of queue 2 to 20 and 50% minimum threshold !--- configured on Gi1/1 ---!
                        Gi1/2. cosmos(config-if)#wrr-queue random-detect max-threshold 1 50 80
This sets the threshold of queue 1 to 50 and 80% maximum threshold !--- configured on Gi1/1 ---!
                        Gi1/2. cosmos(config-if)#wrr-queue random-detect max-threshold 2 40 60
This sets the threshold of queue 2 to 49 and 60% maximum threshold !--- configured on Gi1/1 ---!
                                                                                          .Gi1/2
```
تكوين قائمة انتظار خلفية:

#### cosmos(config)#**interface fastethernet 3/1**

**?** cosmos(config-if)#**wrr-queue threshold**

(enter threshold queue id (1-2 <1-2>

**?** cosmos(config-if)#**wrr-queue threshold 1**

enter percent of queue size between 1 and 100 <1-100>

#### cosmos(config-if)#**wrr-queue threshold 1 50 100**

*This sets the tail drop threshold for this 2q2t interface for !--- queue 1 (low-priority) ---! to 50 and 100% of the buffer.* threshold configured on: Fa3/1 Fa3/2 Fa3/3 Fa3/4 Fa3/5 Fa3/6 Fa3/7 Fa3/8 Fa3/9 Fa3/10 Fa3/11 Fa3/12 cosmos(config-if)# cosmos(config-if)# cosmos(config-if)#**wrrqueue threshold 2 40 100**

*This sets the tail drop threshold for this 2q2t interface for !--- queue 2 (high-priority) ---! to 40 and 100% of the buffer.* threshold configured on: Fa3/1 Fa3/2 Fa3/3 Fa3/4 Fa3/5 Fa3/6 Fa3/7 #(Fa3/8 Fa3/9 Fa3/10 Fa3/11 Fa3/12 cosmos(config-if

فحصت التشكيل:

#### cosmos#**show queueing interface gigabitethernet 1/1**

Interface GigabitEthernet1/1 queueing strategy: Weighted Round-Robin Port QoS is enabled Port is untrusted Default cos is 0 :[Transmit queues [type = 1p2q2t Queue Id Scheduling Num of thresholds -----------------------------------------  $WRR$  1 ow 2 1 WRR high 2 2 2 Priority 1 3 [WRR bandwidth ratios: 20[queue 1] 80[queue 2 [queue-limit ratios: 70[queue 1] 15[queue 2 queue random-detect-min-thresholds ----------------------------- **[2]50 [1]20 1 [2]50 [1]20 2**  queue random-detect-max-thresholds ---------------------------------- **[2]80 [1]50 1 [2]60 [1]40 2** 

#### cosmos#**show queueing interface fastethernet 3/1**

Interface FastEthernet3/1 queueing strategy: Weighted Round-Robin

Port QoS is enabled Port is untrusted Default cos is 0 :[Transmit queues [type = 2q2t Queue Id Scheduling Num of thresholds ----------------------------------------- WRR low 2 1 WRR high 2 2 2 [WRR bandwidth ratios: 100[queue 1] 255[queue 2 [queue-limit ratios: 90[queue 1] 10[queue 2 queue tail-drop-thresholds -------------------------- **[2]100 [1]50 1 [2]100 [1]40 2** 

لا يمكنك تكوين الحد وتعيين CoS إلى قائمة الانتظار لكل منفذ. يتم تطبيق جميع التغييرات على مجموعة من المنافذ المتصلة:

- أربعة منافذ لبطاقات خطوط جيجابت منافذ من 1 إلى 4 معا، ومنافذ من 5 إلى 8 معا.
- 12 منفذا لمنافذ 100/10 او 100 منفذ ليفي استنادا إلى قوائم انتظار 1q4t/2q2t من 1 إلى 12، ومن 13 إلى ،24 ومن 25 إلى ،36 ومن 36 إلى .48
	- لتحديد المنفذ الذي ينتمي إلى ASIC نفسه بدقة، أستخدم الأمر capabilities interface show.

## <span id="page-10-0"></span>مراقبة جدولة الإخراج والتحقق من التكوينات

الأمر أسهل إصدار للتحقق من تكوين وقت التشغيل الحالي لمنفذ ما فيما يتعلق بجدولة الإخراج هو queueing show interface {gigabitEthernet | FastEthernet} slot/port أمر. يعرض هذا أمر نوع قوائم الانتظار على المنفذ، وتعيين CoS إلى قوائم الانتظار والحدود المختلفة، ومشاركة المخزن المؤقت، ووزن WRR. هنا، يكون WRR ٪20 لقائمة الانتظار 1 و ٪80 WRR لقائمة الانتظار .2 يعرض الأمر أيضا جميع المعلومات التي تم تكوينها لجدولة الإخراج وعدد الحزم التي يتم إسقاطها في كل قائمة انتظار لكل حد:

```
cosmos#show queueing interface gigabitethernet 1/1
Interface GigabitEthernet1/1 queueing strategy: Weighted Round-Robin
                                         Port QoS is enabled 
                                           Port is untrusted 
                                            Default COS is 0 
                              :[Transmit queues [type = 1p2q2t 
                     Queue Id Scheduling Num of thresholds 
                     ----------------------------------------- 
                          WRR low 2 1
                          WRR high 2 2 2
                           Priority 1 3
               [WRR bandwidth ratios: 20[queue 1] 80[queue 2 
               [queue-limit ratios: 70[queue 1] 15[queue 2 
                           queue random-detect-max-thresholds 
                           ---------------------------------- 
                                         [2]80 [1]50 1 
                                         [2]60 [1]40 2 
                                      queue thresh cos-map 
                       --------------------------------------- 
                                          1 0 1 1
                                          3 2 2 1 
                                           6 4 1 2 
                                            7 2 2
```
5 1 3

:[Receive queues [type = 1p1q4t Queue Id Scheduling Num of thresholds ----------------------------------------- Standard 4 1 Priority 1 2 queue tail-drop-thresholds -------------------------- [4]100 [3]100 [2]100 [1]100 1 queue thresh cos-map ---------------------------------------  $\begin{matrix} 1 & 0 & \hspace{1.5cm} 1 & \hspace{1.5cm} 1 \end{matrix}$ 3 2 2 1 4 3 1 7 6 4 1 5 1 2 :Packets dropped on Transmit BPDU packets: 0 [queue thresh dropped [cos-map ---------------------------------------------------  $\begin{array}{ccccccccc}\n & 1 & 0 & 0 & & & & 1 & & 1\\
 & 3 & 2 & 0 & & & & 2 & & 1\n\end{array}$  $[3 \ 2] \ 0$  2  $[6 4] 0$  1 2 [ 7] 0 2 2 [ 5] 0 1 3

> :Packets dropped on Receive BPDU packets: 0

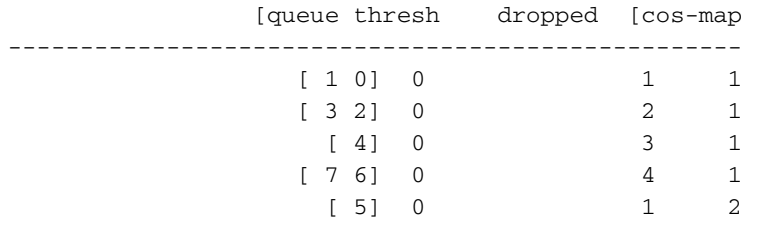

## <span id="page-11-0"></span>مثال لجدولة المخرجات

هذا حركة مرور حقنت على المادة حفازة 6000/6500:

- في منفذ جيجابت :2/1 جيجابت واحدة من حركة المرور مع أسبقية صفر
- داخل منفذ جيجابت 2:133/5 ميجابايت من حركة المرور مع أسبقية قدرها سبعة133 ميغابايت من الحركة مع أسبقية ستة133 ميجابايت من حركة المرور مع أسبقية خمسة133 ميجابايت من حركة المرور مع أسبقية أربعة133 ميجابايت من حركة المرور مع أسبقية ثلاثة133 ميجابايت من حركة المرور مع أسبقية إثنين133 ميجابايت من حركة المرور مع أسبقية واحدة

تخرج جميع حركة مرور البث الأحادي المحول لكل منفذ جيجابت 1/1، والذي يكون زيادة الاشتراك فيه كبيرة جدا.

<span id="page-11-1"></span>الحالة 1: تم تمكين جودة الخدمة وتم إستخدام المعلمة الافتراضية

يقوم الأمر 1/1 show queueing interface gigabitEthernet بتكوين جميع المخرجات في هذا المثال. يوفر الأمر معلومات إضافية حول جدولة الإدخال. ومع ذلك، بما أن هذا المستند يغطي جدولة الإخراج فقط، فإنه يمنع هذا

### الإخراج.

عندما يتم تمكين جودة الخدمة بشكل عام وتكون كل المعلمات الافتراضية قيد الاستخدام، ينتج عن هذا الإخراج بعد دقائق قليلة:

### nelix#**show queueing interface gigabitethernet 1/1** Interface GigabitEthernet1/1 queueing strategy: Weighted Round-Robin

Port QoS is enabled Trust state: trust DSCP Default cos is 0 :[Transmit queues [type = 1p2q2t Queue Id Scheduling Num of thresholds ----------------------------------------- WRR low 2 1 WRR high 2 2 2 Priority 1 3 [WRR bandwidth ratios: 100[queue 1] 255[queue 2 [queue-limit ratios: 90[queue 1] 5[queue 2 queue random-detect-max-thresholds ---------------------------------- [2]100 [1]40 1 [2]100 [1]40 2 queue thresh cos-map --------------------------------------- 1 0 1 1 3 2 2 1 4 1 2 7 6 2 2 5 1 3 :Packets dropped on Transmit BPDU packets: 0 [queue thresh dropped [cos-map ---------------------------------------------------

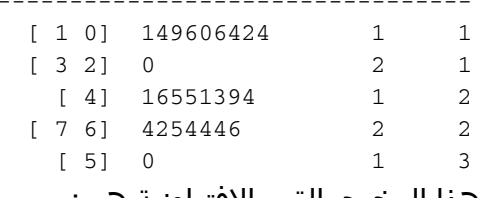

في هذا المخرج، القيم الافتراضية هي:

- وزن WRR لقائمة الانتظار 1—100 / (100 + 255) = ٪28
- وزن WRR لقائمة الانتظار 2—255 / (255 + 100) = ٪72
- مشاركة المخزن المؤقت: —90٪ لقائمة الانتظار 1 و 5٪ لقائمة الانتظار 2 و 5٪ لقائمة الانتظار ذات الأولوية الصارمة

يتم إسقاط معظم الحزم في قائمة انتظار WRR ذات الأولوية المنخفضة، ولكن لا يزال يتم إسقاط بعضها في قائمة انتظار WRR ذات الأولوية العليا لكلا العتبتين. وبلغ مجموع حالات السقوط 264 412 170 حالة (424 606 149 حالة + 394 551 16 حالة + 446 254 4 حالة). يتم تقسيم هذه حالات السقوط على النحو التالي:

- 149،606،424 / 170،412،264 = 88٪ من حالات السقوط في قائمة الانتظار 1 (حزمة الحد الأول مع 0 CoS و  $(1)$
- 16،551،394 / 170،412،264 = 10٪ من حالات السقوط في قائمة الانتظار 2 (حزمة الحد الأول مع 4 CoS(
- 4،254،446 / 170،412،264 = 2٪ من حالات السقوط في قائمة الانتظار 2 (حزمة الحد الثاني مع 6 CoS أو 7)

### <span id="page-13-0"></span><u>الحالة 2: تعديل وزن WRR</u>

وكما تمت الإشارة في <u>الحالة 1: تم تمكين جودة الخدمة وتم إستخدام</u> قسم<u> [المعلمة الافتراضية،](#page-11-1)</u> ولا يزال يتم إسقاط الحزم الموجودة في قائمة الانتظار 2. قمّ بتعديل وزن WRR لمنح مزيد من النطاق الترددي إلى قائمة الانتظار 2. الآن، يتم إفراغ قائمة الانتظار 1 بنسبة 4٪ من الوقت، ويتم إفراغ قائمة الانتظار 2 بنسبة 96٪ من الوقت:

#### **show run interface gigabitethernet 1/1**

interface GigabitEthernet1/1 no ip address wrr-queue bandwidth 10 255 mls qos trust dscp switchport switchport mode access end

#### nelix#**show queueing interface gigabitethernet 1/1**

Interface GigabitEthernet1/1 queueing strategy: Weighted Round-Robin Port QoS is enabled Trust state: trust DSCP Default cos is 0 :[Transmit queues [type = 1p2q2t Queue Id Scheduling Num of thresholds ----------------------------------------- WRR low 2 1 WRR high 2 2 2 Priority 1 3 [WRR bandwidth ratios: 10[queue 1] 255[queue 2 [queue-limit ratios: 90[queue 1] 5[queue 2 queue random-detect-max-thresholds ---------------------------------- [2]100 [1]40 1 [2]100 [1]40 2 queue thresh cos-map --------------------------------------- 1 0 1 1 3 2 2 1 4 1 2 7 6 2 2 5 1 3 :Packets dropped on Transmit BPDU packets: 0 [queue thresh dropped [cos-map --------------------------------------------------- [ 1 0] 2786205 1 1 [ 3 2] 0 2 1 [ 4] 11363 1 2  $[7 6] 69$ [ 5] 0 1 3

كما رأينا في هذا الإخراج، فإن النسبة المئوية لحالات السقوط في قائمة الانتظار 2 الآن أقل بكثير. وينقسم ما مجموعه 2 797 637 انخفاضا بهذه الطريقة: ● 2،786،205 / 2،797،637 = 99.591٪ من حالات السقوط في قائمة الانتظار 1 (مع حزمة من 0 CoS و 1)

● 11،363 / 2،797،637 = 0.408٪ من حالات السقوط في قائمة الانتظار 2 (الحد الأول مع 4 CoS Packet(

● 69 / 2797637 = .0 001٪ من حالات السقوط في قائمة الانتظار 2 (الحد الثاني للحزمة مع 6 CoS و 7)

إذا كنت تستخدم أوزان مختلفة ل WRR، فإنها تضمن المزيد من جودة الخدمة في قائمة الانتظار .2

### <span id="page-14-0"></span>الحالة 3: تعديل وزن العامل التناسلي الإضافي

يمكنك أن تكون أكثر عدوانية مع وزن ال WRR. في إخراج العينة هذا، يتم منح 0.39 بالمائة فقط من الوزن إلى قائمة الانتظار :1

**show run interface gigabitethernet 1/1**

interface GigabitEthernet1/1 no ip address wrr-queue bandwidth 1 255 mls qos trust dscp switchport switchport mode access end

#### nelix#**show queueing interface gigabitethernet 1/1**

Interface GigabitEthernet1/1 queueing strategy: Weighted Round-Robin Port QoS is enabled Trust state: trust DSCP Default cos is 0 :[Transmit queues [type = 1p2q2t Queue Id Scheduling Num of thresholds ----------------------------------------- WRR low 2 WRR high 2 2 2 Priority 1 3 [WRR bandwidth ratios: 1[queue 1] 255[queue 2 [queue-limit ratios: 90[queue 1] 5[queue 2 queue random-detect-max-thresholds ---------------------------------- [2]100 [1]40 1 [2]100 [1]40 2 queue thresh cos-map --------------------------------------- 1 0 1 1 3 2 2 1  $\begin{array}{ccccccccc}\n4 & & 1 & & 2 \\
7 & 6 & & 2 & & 2\n\end{array}$ 7 6 2 2 5 1 3 :Packets dropped on Transmit BPDU packets: 0 [queue thresh dropped [cos-map ---------------------------------------------------  $[1 0]$  2535315 1 1 [ 3 2] 0 2 1 [ 4] 705 1 2 [ 7 6] 73 2 2 [ 5] 0 1 3 حتى مع وزن WRR القوي، لا تزال الحزم يتم إسقاطها في قائمة الانتظار 2. ومع ذلك، في حالة المقارنة، فإنها لا

### <u>الحالة 4: تعديل تعيين المخزن المؤقت للحد المسموح به لقائمة الانتظار</u>

كما هو موضح في <u>الحالة 2: تعديل وزن WRR والحالة 3:</u> مقاط<u>ع تعديل وزن WRR الإضافية،</u> لا تزال الحزم تسقط في قائمة الانتّظار 2، رغم أن النسبَة المئوية ل WRR تضمن لك أن الإسّقاط هو الحد الأدنى. ومع ذلك، عند الوصول إلى الحد الثاني (والذي يتم تعيينه على 100 في المائة) في قائمة الانتظار 2، يستمر إسقاط بعض الحزم.

لتحسين هذا، قم بتغيير حد قائمة الانتظار (حجم المخزن المؤقت المعين لكل قائمة انتظار). في هذا المثال، يتم تعيين حد قائمة الانتظار على 70 بالمائة لقائمة الانتظار 1 و 15 بالمائة لقائمة الانتظار 2 و 15 بالمائة لقائمة الانتظار ذات الأولوية الصارمة:

#### **show run gigabitethernet 1/1**

interface GigabitEthernet1/1 no ip address wrr-queue bandwidth 1 255 wrr-queue queue-limit 70 15 mls qos trust dscp switchport switchport mode access end

#### nelix#**show queueing interface gigabitethernet 1/1**

Interface GigabitEthernet1/1 queueing strategy: Weighted Round-Robin Port QoS is enabled Trust state: trust DSCP Default cos is 0 :[Transmit queues [type = 1p2q2t Queue Id Scheduling Num of thresholds ----------------------------------------- WRR low 2 1 WRR high 2 2 2 Priority 1 3 [WRR bandwidth ratios: 1[queue 1] 255[queue 2 [queue-limit ratios: 70[queue 1] 15[queue 2 queue random-detect-max-thresholds ---------------------------------- [2]100 [1]40 1 [2]100 [1]40 2 queue thresh cos-map --------------------------------------- 1 0 1 1 3 2 2 1 4 1 2 7 6 2 2 5 1 3 :[Receive queues [type = 1p1q4t Queue Id Scheduling Num of thresholds ----------------------------------------- Standard 4 1 Priority 1 2 queue tail-drop-thresholds --------------------------

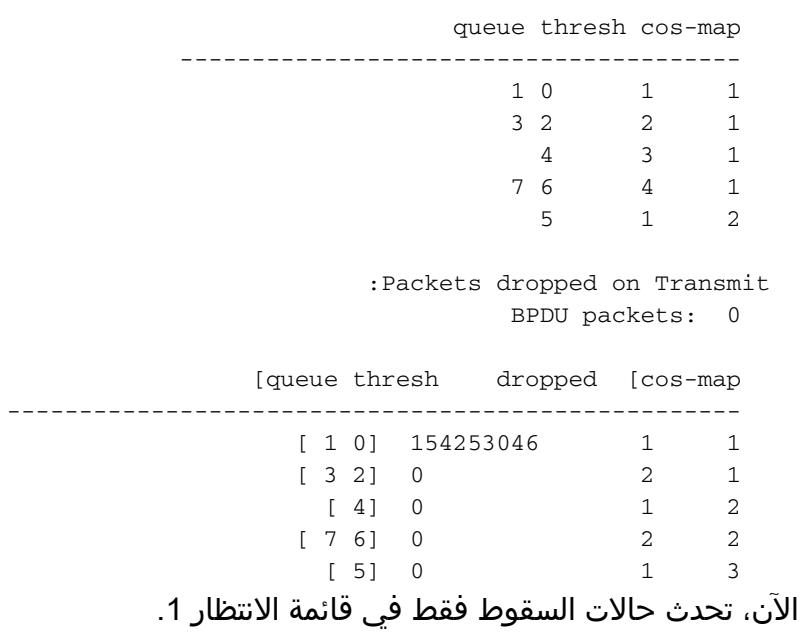

<span id="page-16-0"></span>إستخدام جدولة الإخراج لتقليل التأخير والتشوه

توضح دراسات الحالات في قسم [مثال جدولة المخرجات](#page-11-0) فائدة تنفيذ جدولة المخرجات لتجنب إسقاط حركة مرور الصوت عبر بروتوكول الإنترنت (VoIP (أو حركة المرور الحيوية للمهام في حالة الاكتتاب الزائد في منفذ الإخراج. لا يقع الاشتراك الزائد بشكل متكرر في شبكة عادية (خصوصا على إرتباط جيجابت). يجب ان يحدث الاكتتاب الزائد فقط في اوقات الذروة من حركة المرور أو خلال فترات الازدحام المروري التي تحدث خلال فترة قصيرة جدا من الوقت.

وحتى دون أي اشتراك زائد، يمكن أن تكون جدولة الإخراج مفيدة للغاية في شبكة يتم فيها تنفيذ جودة الخدمة من نهاية إلى نهاية. يقدم هذا القسم أمثلة على كيفية مساعدة جدولة الإخراج على تقليل التأخير والتشوه.

## <span id="page-16-1"></span>تقليل التأخير

يزيد تأخير الحزمة بسبب الوقت "ضائع" في المخزن المؤقت لكل محول بينما ينتظر أن يتم إرساله. على سبيل المثال، يتم إرسال حزمة صوت صغيرة مع CoS بمقدار 5 من منفذ ما أثناء عملية نسخ إحتياطي أو نقل ملفات كبيرة. بافتراض عدم وجود جودة خدمة لمنفذ الإخراج، ووضع الحزمة الصوتية الصغيرة في قائمة الانتظار بعد 10 حزم كبيرة سعة 1500 بايت. في هذه الحالة، أنت يستطيع بسهولة حسبت أن speed gigabit وقت أن يكون احتجت أن يبث ال 10 ربط كبير يكون:

● (10 120000 = (8 x 1500 x بت منقولة في 120 ميكروثانية إذا كانت الحزمة بحاجة إلى عبور ثمانية أو تسعة محولات أثناء المرور عبر الشبكة، فقد يؤدي ذلك إلى تأخير يبلغ حوالي 1 مللي ثانية. وهذا يتضمن التأخيرات فقط في قائمة انتظار الإخراج للمحول الذي يتم المرور عبره في الشبكة.

ملاحظة: إذا كنت بحاجة إلى وضع نفس الحزم الكبيرة في قائمة الانتظار على واجهة بسرعة 10 ميجابت (على سبيل المثال، متصلة بهاتف بروتوكول الإنترنت وجهاز كمبيوتر شخصي)، فإن مقدمة التأخير هي:

● (10 × 1500 × 8) = 120000 بت منقولة في 12 مللي ثانية

يضمن تنفيذ جدولة الإخراج وضع الحزم الصوتية التي تحتوي على CoS بقيمة 5 في قائمة الانتظار ذات الأولوية الصارمة وإرسالها قبل أي حزم تحتوي على CoS أقل من .5 وهذا يقلل من التأخير.

## <span id="page-16-2"></span>تقليل الرجفان

ومن الفوائد المهمة الأخرى لجدولة المخرجات خفض الرجفان. الرجفان هو التباين في التأخير للحزم ضمن نفس

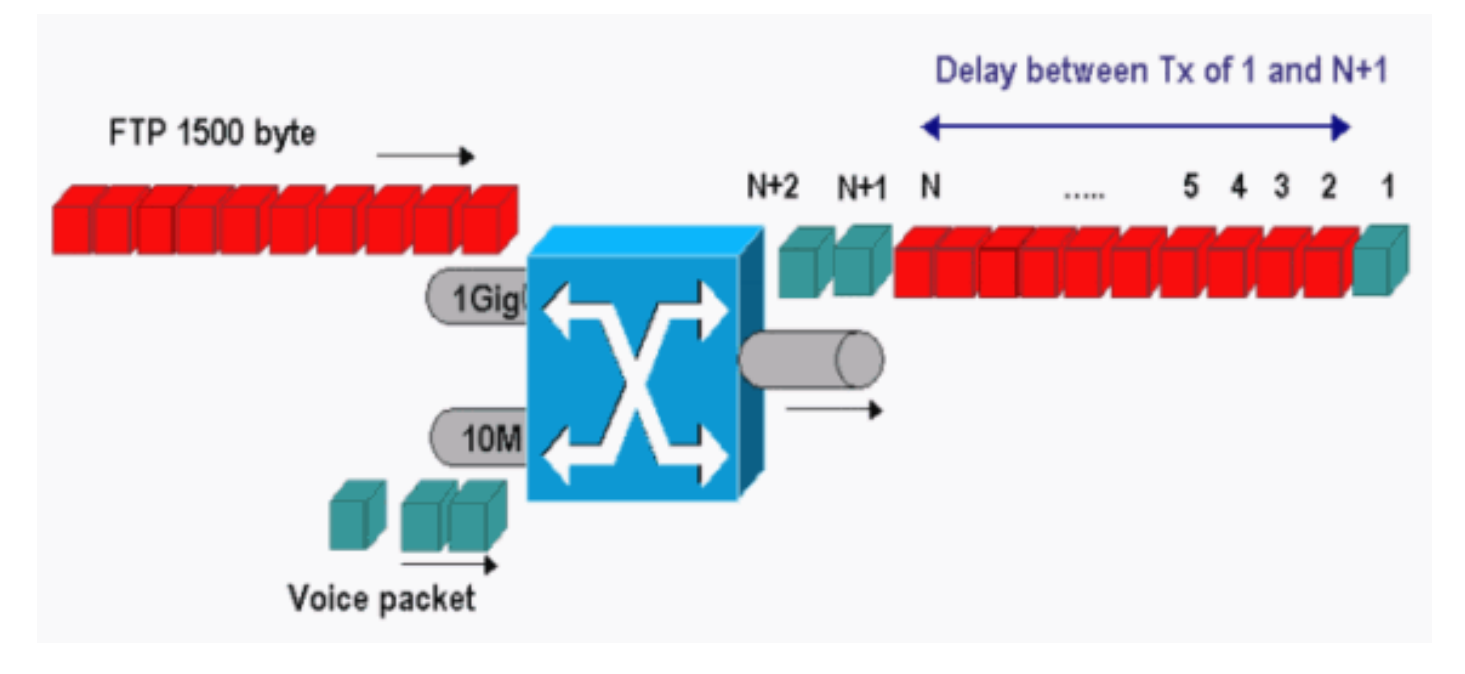

في هذا سيناريو، يحتاج نفس منفذ الإخراج إلى إرسال دفقين:

- تدفق صوت واحد وارد على منفذ إيثرنت بسرعة 10 ميجابت.
	- تدفق FTP واحد قادم على منفذ وصلة جيجابت إيثرنت.

كلا إتجاه يترك المفتاح من خلال ال نفسه إنتاج ميناء. يوضح هذا المثال ما يمكن أن يحدث دون إستخدام جدولة الإخراج. يمكن تداخل جميع حزم البيانات الكبيرة بين حزمتين صوتيتين. وهذا يخلق رجفان في إستقبال الحزمة الصوتية من نفس الدفق. هناك تأخير أكبر بين إستلام الحزمة 1 والحزمة 1 + <sup>n</sup> لأن المفتاح يرسل الحزمة البيانات الكبيرة. ومع ذلك، فإن التأخير بين 1 + <sup>n</sup> و 2 + <sup>n</sup> لا يذكر. وهذا يؤدي إلى رجفان في تدفق حركة مرور الصوت. يمكنك بسهولة تجنب هذه المشكلة باستخدام قائمة انتظار ذات أولوية صارمة. تأكد من تعيين قيمة CoS للحزم الصوتية إلى قائمة الانتظار ذات الأولوية الصارمة.

# <span id="page-17-0"></span>القرار

في هذا المستند، رأيت دراسات حالة حول كيفية تكوين جدولة قائمة انتظار الإخراج واستكشاف أخطاء هذه العملية وإصلاحها على محول 6500/6000 Catalyst يشغل برنامج Software IOS Cisco. لقد رأيت أيضا مزايا جدولة المخرجات في معظم الشبكات التي تحتوي على حركة مرور صوتية:

- يتجنب إسقاط حركة المرور الحرجة في حالة الاكتتاب الزائد بمنفذ الإخراج.
	- يقلل من التأخير.
		- يقلل الرجفان.

# <span id="page-17-1"></span>معلومات ذات صلة

- جدولة إخراج جودة الخدمة على محولات Catalyst 6500/6000 Series Switches التي تشغل برنامج CatOS **[System](http://www.cisco.com/en/US/products/hw/switches/ps700/products_tech_note09186a00801091a5.shtml?referring_site=bodynav)** 
	- [فهم جودة الخدمة على المحولات من مجموعة 6000 Catalyst](http://www.cisco.com/en/US/tech/tk543/tk762/technologies_white_paper09186a00800b0828.shtml?referring_site=bodynav)
		- [صفحات دعم منتجات شبكة LAN](http://www.cisco.com/en/US/products/hw/switches/tsd_products_support_category_home.html?referring_site=bodynav)
			- [صفحة دعم تحويل شبكة LAN](http://www.cisco.com/en/US/tech/tk389/tsd_technology_support_category_home.html?referring_site=bodynav)
		- [الدعم التقني والمستندات Systems Cisco](http://www.cisco.com/cisco/web/support/index.html?referring_site=bodynav)

ةمجرتلا هذه لوح

ةي الآلال تاين تان تان تان ان الماساب دنت الأمانية عام الثانية التالية تم ملابات أولان أعيمته من معت $\cup$  معدد عامل من من ميدة تاريما $\cup$ والم ميدين في عيمرية أن على مي امك ققيقا الأفال المعان المعالم في الأقال في الأفاق التي توكير المالم الما Cisco يلخت .فرتحم مجرتم اهمدقي يتلا ةيفارتحالا ةمجرتلا عم لاحلا وه ىل| اًمئاد عوجرلاب يصوُتو تامجرتلl مذه ققد نع امتيلوئسم Systems ارامستناه انالانهاني إنهاني للسابلة طربة متوقيا.